**Medtronic** 8200 Coral Sea St. NE Minneapolis, MN 55112 EUA

# WINNEapolis, MIN 55112 EUA<br>www.medtronic.com **ATUALIZAÇÃO DA CORREÇÃO DO DISPOSITIVO MÉDICO**

Erro do Software CFx Longevity Estimator

# **ATUALIZAÇÃO DO SOFTWARE DISPONÍVEL PARA O SUBCONJUNTO DE DIPOSITIVOS AFETADOS**

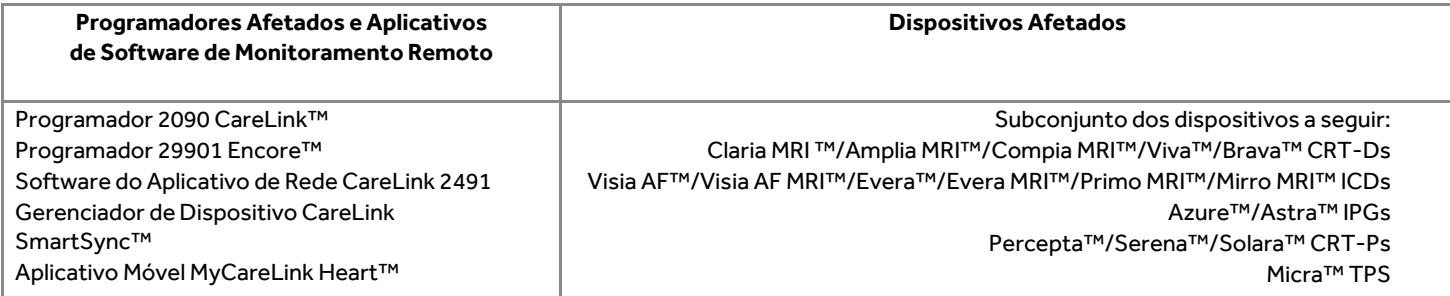

#### **FA887 Phase II**

#### **Junho de 2020**

Caro Profissional de Saúde e Gerente de Risco:

Esta carta é para informá-lo da **disponibilidade de atualizações de software** que corrigirão o problema divulgado em uma comunicação enviada em outubro de 2019. A comunicação original descreveu o potencial dos programadores e sistemas de monitoramento remoto da Medtronic de exibir uma estimativa de longevidade imprecisa para um subconjunto bem definido de aproximadamente 53.100 dispositivos cardíacos implantados em todo o mundo; e que a substituição profilática do dispositivo não é recomendada, pois a funcionalidade do dispositivo e o indicador RRT não são afetados pela estimativa imprecisa da longevidade.

Os registros da Medtronic indicam que você está seguindo um ou mais pacientes com um dispositivo afetado, conforme observado no Relatório Detalhado do Médico/Paciente em anexo.

Serão necessárias duas fases das versões do software para solucionar o problema (consulte a Tabela 1 abaixo). As famílias de dispositivos listadas na Fase 1 estão recebendo a atualização do software no momento. As famílias de dispositivos listadas na Fase 2 serão abordadas em versões futuras do software, com previsão de aprovação no final do ano de 2020.

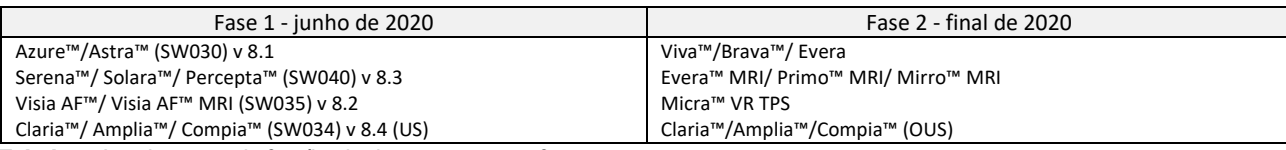

**Tabela 1:** Atualizações da família de dispositivos por fases

A partir de 05 de junho de 2020, a Rede Medtronic CareLink™ foi atualizada e as estimativas de longevidade exibidas através do CareLink para dispositivos na Fase 1 refletirão a estimativa de longevidade correta. Os pacientes do Azure IPG e Percepta/Serena/Solara CRT-P monitorados remotamente por meio do aplicativo móvel MyCareLink Heart™ receberão automaticamente uma estimativa de longevidade atualizada em seu aplicativo móvel com a próxima transmissão programada ou em 92 dias, o que ocorrer primeiro.

### **Ações para dispositivos na Fase 1**

**O Painel de Qualidade do Médico Independente recomenda acompanhamento de rotina de acordo com a prática padrão para esses dispositivos, pois a função RRT é normal e a longevidade da bateria não é afetada. Não há necessidade de agendar pacientes para entrar fora de suas visitas planejadas e programadas devido a esse problema. A correção é implementada em programadores, CareLink e outros sistemas que exibem a longevidade do dispositivo. O dispositivo do paciente não requer uma atualização. Siga as etapas abaixo, conforme aplicável à sua clínica ou hospital. Um Representante local da Medtronic pode ajudar na atualização dos programadores do Modelo 2090/Encore e dos Gerenciadores de Dispositivos SmartSync em suas instalações.**

#### • Programadores do Modelo 2090 e Encore™

Esses programadores exigirão a instalação de um novo software para corrigir o erro do estimador de longevidade exibido. Os aplicativos e a versão do software estão listados na Tabela 1 acima e podem ser instalados através da Rede de Distribuição do Software da Medtronic (SDN) ou via USB seguro.

• Gerenciadores do Dispositivo SmartSync™

Esses programadores com base em tablet exigirão a instalação de uma atualização de software pela Internet - consulte o Apêndice A para obter instruções detalhadas sobre como baixar e instalar o software do aplicativo atualizado.

A conclusão das atualizações do programador pode ser adiada devido a restrições de instalação relacionadas à pandemia do COVID 19. **Com base nas necessidades e acessibilidade de sua instalação, o Representante da Medtronic ou o pessoal autorizado trabalharão com sua instalação conforme solicitado para concluir as atualizações. Os clientes com sistemas Paceart devem entrar em contato com sua equipe de suporte para garantir que a atualização mais recente do dispositivo seja aplicada.**

Nota: Depois que um programador é atualizado, a estimativa de longevidade correta será exibida na próxima visita clínica agendada regularmente do paciente. Até que todos os Gerenciadores de Dispositivos SmartSync e os programadores do Modelo 2090 e Encore estejam atualizados, pode ser observada uma diferença nas estimativas de longevidade entre os programadores **e a longevidade exibida na CareLink Network**.

# **Recomendações para os dispositivos na Fase 2**

Continue seguindo as recomendações de gerenciamento de pacientes da comunicação de outubro de 2019 (trecho abaixo) para o subconjunto de pacientes na população afetada que não estão incluídos nas atualizações de software da Fase 1.

#### *Recomendações de Gerenciamento de Pacientes (outubro de 2019)*

*Percebemos que cada paciente requer considerações clínicas exclusivas. Em consulta com o nosso Painel de Qualidade de Médico Independente, a Medtronic fornece as seguintes orientações:*

• *A substituição profilática do dispositivo não é recomendada, pois a funcionalidade do dispositivo e o indicador RRT não são afetados pela estimativa imprecisa da longevidade.*

#### *Até a atualização do software ficar disponível:*

- *Continue o acompanhamento normal do paciente de acordo com a prática padrão.*
- *De acordo com a rotulagem, continue usando a notificação RRT para identificar quando a substituição do dispositivo deve ser agendada. Onde disponível, utilize o alerta sonoro RRT de baixa tensão da bateria ou o CareAlert™ sem fio.*
- *A qualquer momento, se ocorrer uma estimativa de longevidade restante abaixo do esperado, entre em contato com os Serviços Técnicos da Medtronic para obter assistência - será necessária uma análise adicional das informações do dispositivo armazenado para avaliar se a estimativa de longevidade reduzida é devido a esse problema.*

A Medtronic notificará todas as agências reguladoras e autoridades competentes aplicáveis sobre esse assunto. Compartilhe esta notificação conforme apropriado com outras pessoas da sua organização ou com qualquer organização para onde esses dispositivos possam ter sido transferidos.

Notifique a Medtronic sobre quaisquer eventos adversos ou problemas de qualidade associados a este produto. Reações adversas ou problemas de qualidade sofridos com o produto devem ser notificados a Medtronic ou no site da ANVISA pelo link do Notivisa.

- On-line diretamente a Medtronic através do e-mail: [rs.brztecnovigilancia@medtronic.com](mailto:rs.brztecnovigilancia@medtronic.com)
- Ou entre em contato diretamente com o seu Representante Medtronic.

A Medtronic permanece dedicada à segurança do paciente e continuará monitorando o desempenho do dispositivo para garantir que atendamos às suas necessidades e às de seus pacientes.

# **Informações complementares**

**Nome comercial:** PROGRAMADOR CARELINK MEDTRONIC/VITATRON 2090 E ANALISADOR 2290 **Nº do Registro ANVISA:** 10339190202

**Nome comercial:** PROGRAMADOR CARELINK ENCORE **Nº do Registro ANVISA:** 10339190683

Atenciosamente,

DocuSigned by: adriana Corchoz -<br>-870396F855884AC...

**Adriana Corchog Diretora CRHF Brasil**

**APÊNDICE A - ATUALIZAÇÃO DO GERENCIADOR DE DISPOSITIVO SMARTSYNC™**

Até que todos os Gerenciadores de Dispositivos SmartSync e os programadores do Modelo 2090 e Encore estejam atualizados, é possível observar uma diferença nas estimativas de longevidade entre esses programadores e a longevidade exibida pelo CareLink.

Atualização da Ação de Campo Nº: CVG-20-Q2-12 Página | 3 de 3 **Atualização dos Gerenciadores de Dispositivos Medtronic SmartSync™:**

- 1) Conecte o tablet à Internet e abra o aplicativo SmartSync.
	- a. O aplicativo SmartSync verifica automaticamente as atualizações disponíveis sempre que é aberto.

2) Se o seu tablet não contiver o software mais recente, você receberá automaticamente uma notificação de que uma nova versão do aplicativo SmartSync está disponível (3.2.01):

- Se as mensagens pop-up aparecerem com a opção de "cancelar" ou "atualizar", **selecione "atualizar"**.
	- o **Tablets Gerenciados da Medtronic:** Se o aplicativo fechar, localize o Catálogo de aplicativos da Medtronic e **selecione "Instalar"** para iniciar o download.
	- o **Tablets de Propriedade do Cliente:** Se o aplicativo fechar, navegue até o Catálogo de aplicativos AirWatch ou a App Store e **selecione "Instalar"** para iniciar o download.
- Se você não receber uma notificação de que uma nova versão do aplicativo SmartSync está disponível, pule para a Etapa 3.

3) Depois de confirmar a versão mais recente do aplicativo SmartSync no tablet, abra novamente o aplicativo SmartSync.

- O aplicativo fornecerá automaticamente notificações pop-up informando se há novas versões dos aplicativos de software do *dispositivo* que devem ser instaladas (consulte a tabela abaixo).
	- o Selecione CONTINUAR para cada janela pop-up exibida. Se você não receber nenhuma notificação popup ao abrir o aplicativo SmartSync, o tablet conterá as versões mais recentes de todos os softwares disponíveis.

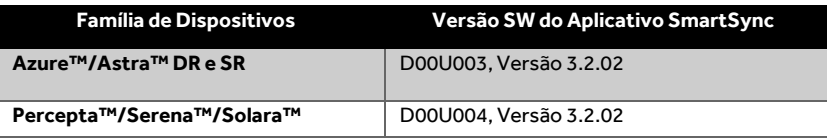